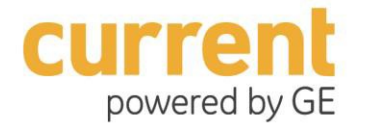

# *Hackathon – Postman and General FAQ March 2017*

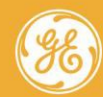

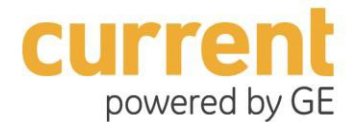

# *Hackathon – General FAQ*

Copyright©2016 General Electric Company. All rights reserved.

GE, the GE monogram, Predix, and Current powered by GE, are either registered trademarks or trademarks of General Electric Company. All other trademarks are the property of their respective owners.

This document may contain Confidential/Proprietary information of GE, GE Software, Current powered by GE, and/or its suppliers or vendors. Distribution or reproduction is prohibited without permission.

THIS DOCUMENT AND IT CONTENTS ARE PROVIDED "AS IS," WITH NO REPRESENTATION OR WARRANTIES OF ANY KIND, WHETHER EXPRESS OR IMPLIED, INCLUDING, BUT NOT LIMITED TO, WARRANTIES OF DESIGN, MERCHANTABILITY, OR FITNESS FOR A PARTICULAR PURPOSE. ALL OTHER LIABILITY ARISING FROM RELIANCE UPON ANY INFORMATION CONTAINED HEREIN IS EXPRESSLY DISCLAIMED.

Access to and use of the software described in this document is conditioned on acceptance of a duly executed agreement with GE

Agreement and compliance with its terms.

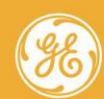

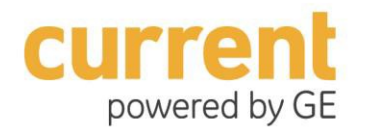

## **Table of Contents**

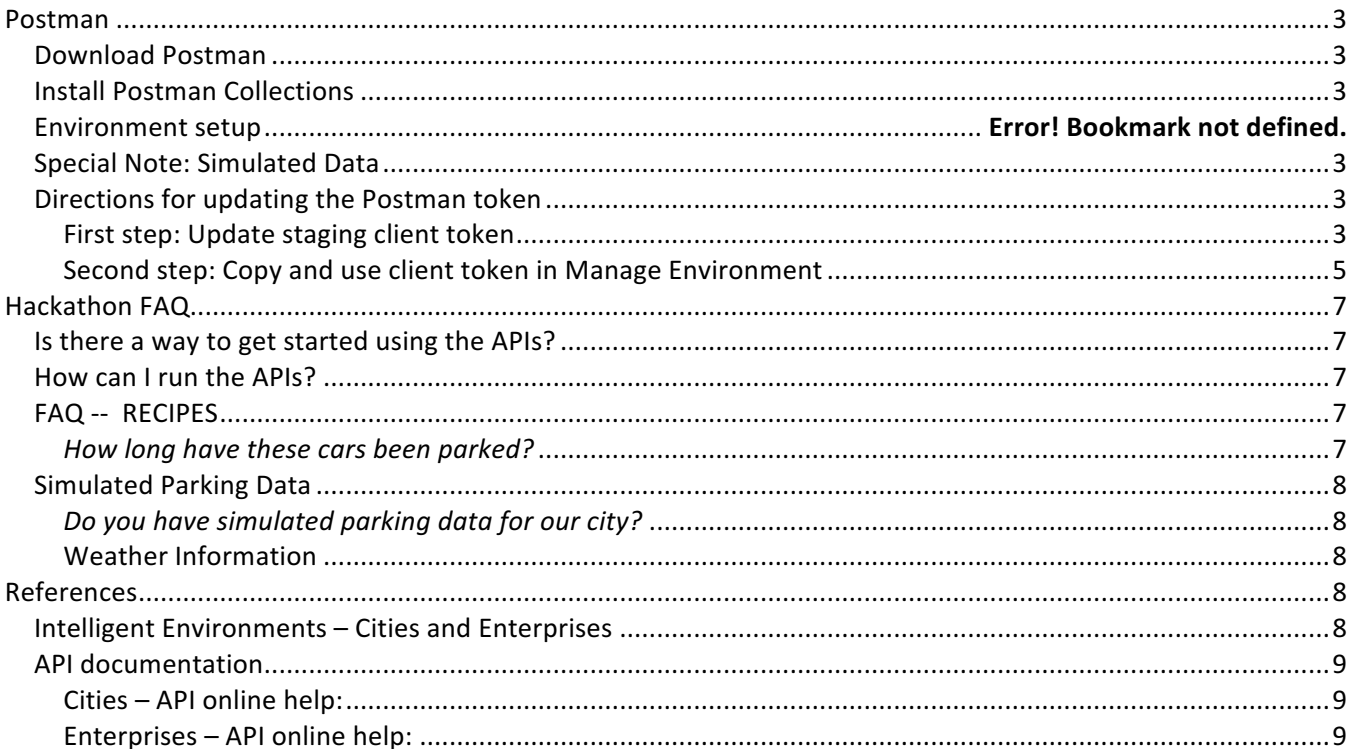

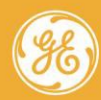

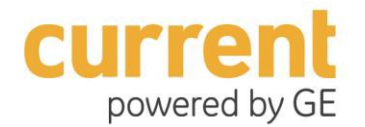

## **Postman**

## *Download Postman*

The open source developer App Postman can enable you to develop Current by GE APIs. Postman is free to use, and can be downloaded directly onto your development machine or used as a Chrome extension.

To do either, go here: Install Postman

## *Install Postman Collections*

You need to install collections into Postman for everything to work properly. Collections allow you to organize your calls (GET, POST, etc.) from a single location.

You should have the Current by GE Postman Collections. Download the collections, click Run to open, etc.

## *Special Note: Simulated Data*

Current by GE will \*not\* provide excel spreadsheets containing static metadata or simulated data; these APIs work best with simulated or live data.

The use of the postman collections will provide the user with simulated data (metadata such as assets, etc., vs events or media) along with the use of seed data from a data simulator.

• SEED DATA SIMULATOR SITE: https://github.com/CurrentByGE/ie-angular-cities-ref-app

Login (Email): hackathon **Password**: @hackathon

Login to the simulator, and start using it. Data will start accumulating. After about 5 minutes, start running APIs in that environment.

## *Directions for updating the Postman token*

Easy, generate the client token and use it. Easy, right?

#### **First step: Update staging client token**

- *1. Make sure you have selected the correct Environment (top Right);*
- *2. Authorization tab: set to No Auth.*
- *3. Headers tab: use pre-defined Basic Auth. key < aWMuc3RhZ2luZy5kZXY6ZGV2 >*
- *4. The Get Call uses this URL for the token: {{UAAURL}}?grant\_type=client\_credentials The UAAURL should already be in the Environment key value variables, and will populate this variable.*
- *5. If the UAAURL is missing or not in variables, follow this process:*

*Navigate to environment variables...* 

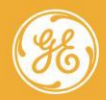

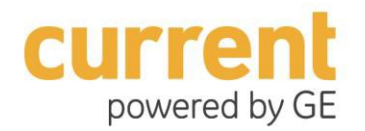

*a. Click on the sprocket icon (far upper right); click Manage Environments;* 

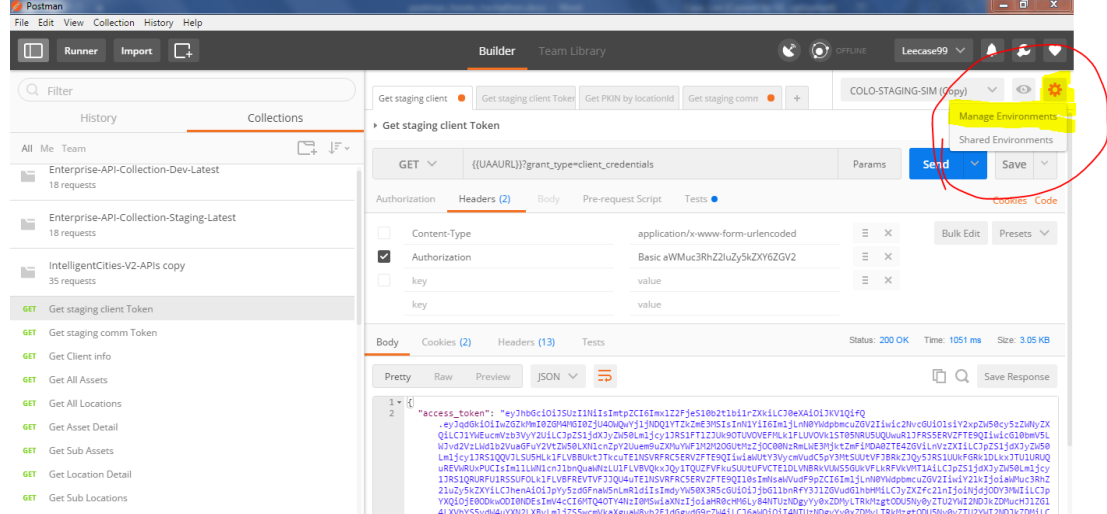

*b. Click on the Environment name you use to Edit Environment. This will bring up a list of key value variables.* 

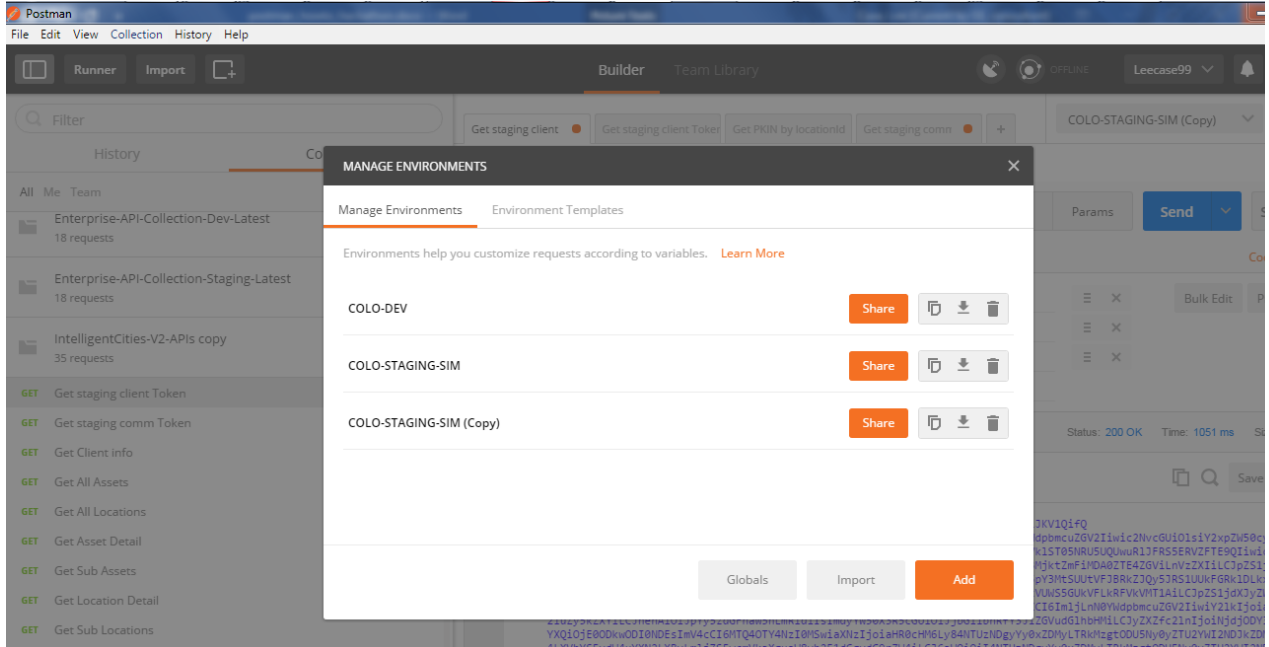

- *c. The Environment you should be using to access simulated data is: { COLO-STAGING-SIM }.*
- *d. The UAAURL field should be: https://8553482c-1d32-4d38-8597-2e56ab642dd3.predixuaa.run.asv-pr.ice.predix.io*
- *e. Or :*
- *f. https://8553482c-1d32-4d38-8597-2e56ab642dd3.predix-uaa.run.asvpr.ice.predix.io/oauth/token*
- *g. If not, then copy and paste the address above into the UAAURL variable field, then click Update.*
- *h. Click 'X' to exit.*
- *i. In Postman, click the blue Send button. This will generate the client token.*

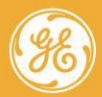

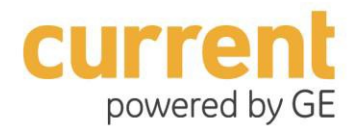

**Second step: Copy and use client token in Manage Environment** 

Use this process if the token is not updating for your calls...

The client token should automatically get replaced in the Postman Headers tab/Authorization field:

" Authorization …………………………………………………………………………………………. Bearer {{client token }} "

If the client token does not update, generate a token and replace the token variable manually.

- *1. Generate new token from the Get Staging Client Token call; see process above.* 
	- *a. Copy \*only\* the token key, which is the content block after "access token" : and between the parentheses. Do not include the parentheses!*

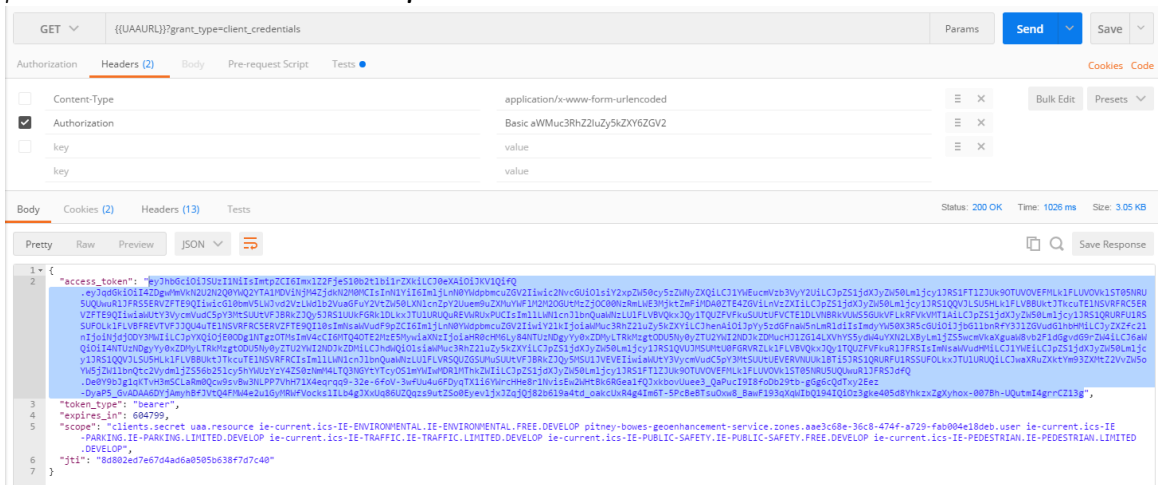

- *2. Then, follow the process to replace a variable:*
	- *a. Click on the sprocket icon (far upper right); click Manage Environments; click on the Environment name you use to Edit Environment. This will bring up a list of key value variables.*
	- *b. Paste the token into the 'client\_token' key value field.*
	- *c. Click Update; then click 'X' to exit. You have updated the client token in the Environment you are using.*
	- *d. Now, when you run calls in the Postman Collection, your call will grab and replace the {{client token}} variable from the environment into your call.*
	- *e. In Postman, click the blue Send button to run the API.*

**NOTE:** you can also manually replace the newly generated token in the Authorization field. Simply copy the new access token, then paste it after 'Bearer' in the Authorization key field. It will look like this:

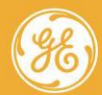

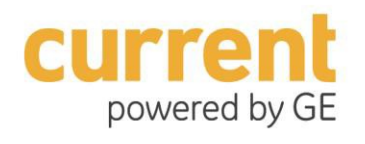

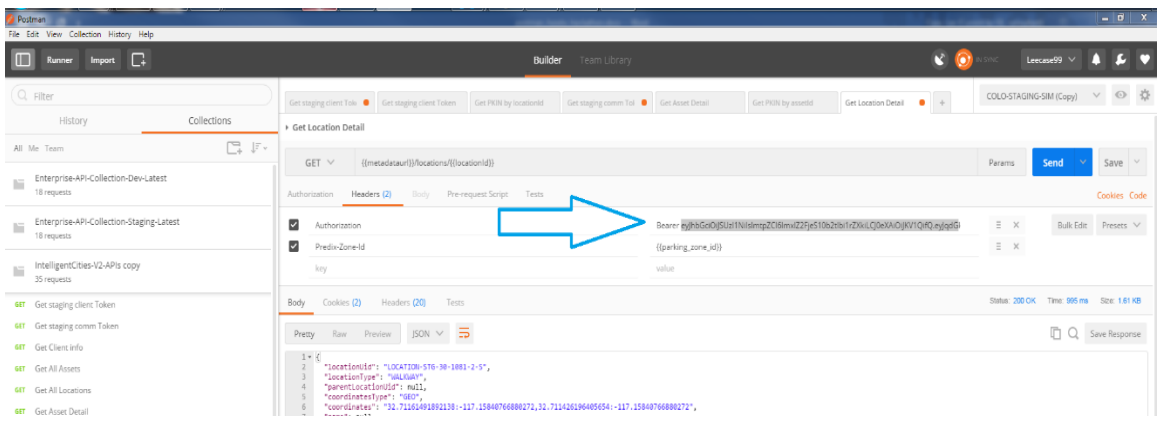

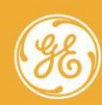

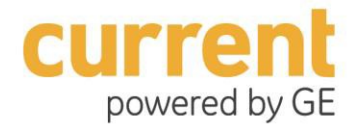

## **Hackathon FAQ**

### *Is there a way to get started using the APIs?*

Yes, see the *Getting Started with Intelligent Environments* documentation. This will cover the first things you need to set up to get started.

Start Here:

https://ie-cities-docs.run.aws-usw02-pr.ice.predix.io/#Chunk746712082.html#concept\_4b9e9f9b-fb62-46e2- 9f10-d97e796f66e6

You can also get an overview on how the APIs work in the General Overview section of the API documentation here: https://ie-cities-docs.run.aws-usw02-pr.ice.predix.io/#Chunk1001488041.html

## *How can I run the APIs?*

The APIs listed on the Predix.io catalogue essentially contain simulated data, so once you can ping them, you will *be able to get simulated data back as a response.* Currently, we only have 8-9 assets in the simulator:

#### https://ie-cities-docs.run.aws-usw02-pr.ice.predix.io/#Chunk1001488041.html

Feel free to expand and make your own data for as many assets as you want. Just follow the pattern that we gave you and you can create your own simulated data.

## *FAQ -- RECIPES*

#### *How long have these cars been parked?*

As an example, a Scenario you may come up with could be:

"I would like to see how long the cars in all city parking spaces have been parked during the lunch hour (12-1 PM). Right now, it is 1:15 PM. "

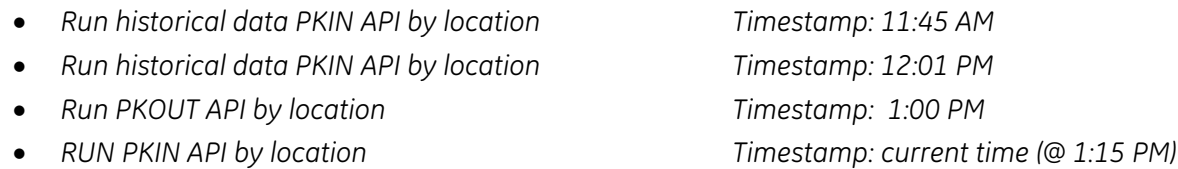

Then what do I do? First, compare the datasets, extract what is similar along the compared files – these will be the cars that have remained parked over this total time-period. These assets may be liable for a parking ticket!

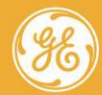

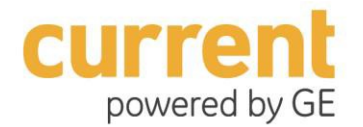

## *Simulated Parking Data*

#### *Do you have simulated parking data for our city?*

*Right now, our team is developing an app that utilizes available parking spaces, and we want to be able to show local parking areas in the app.* 

Currently, we do not have parking data for cities other than the simulated data we have provided which has environmental data from the City of San Diego.

Here is a workaround for all hackathon users to use our parking APIs with simulated data:

- *Obtain asset IDs*
- Call the Car-in & Car-out APIs with the asset IDs; they can obtain the image on demand from the *parking events.*
- *Ignore the geo-coordinates. This will give you a basic parking simulation.*

If you choose, you can make a copy of the dataset and replace the geo-coordinates with parking geo-coordinates from your own city. Each geoCoordinates field MUST match a unique locationUid, and contains 4 distinct geo-coordinate points that denote a parking space.

#### Sample code from API:

"geoCoordinates": "32.7137086:-117.1568737,32.7136872:- 117.1568726,32.7136871:-117.1569479,32.7137092:-117.1569459",

As long as you use the same geoCoordinates format and make sure each locationUid matches the unique set of geoCoordinates for a parking spot, you can create a model showing parking activity for your city or town. 

#### **Weather Information**

• *If you also want weather information, you can call the Environmental API using the asset IDs.*

## **References**

## *Intelligent Environments – Cities and Enterprises*

If you are a developer, or want to build in-house applications, you can use the **Intelligent Environments by Current** to enable a valuable set of location-based services for your organization and your clients. 

Start by looking at the CityIQ IoT Platform resources here: http://developer.currentbyge.com/cityiq

On this site, Current reveals the capabilities of the overall Platform and its APIs, Reference Apps, and how to apply for a Business Partnership with Current.

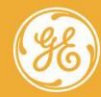

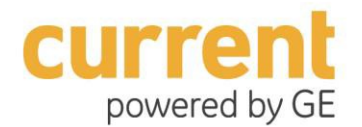

## *API documentation*

**Cities - API online help:** https://ie-cities-docs.run.aws-usw02-pr.ice.predix.io/#Chunk746712082.html#concept\_4b9e9f9b-fb62- 46e2-9f10-d97e796f66e6

**Enterprises - API online help:** https://ie-enterprises-docs.run.aws-usw02 pr.ice.predix.io/#Chunk1917857168.html#concept\_4b9e9f9b-fb62-46e2-9f10-d97e796f66e6

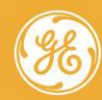